# PI CTC Templates: Tips and Tricks

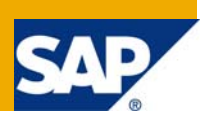

### **Applies to:**

- NetWeaver 7.10 Support Package 08
- NetWeaver 7.11 Support Package 02
- NetWeaver 7.20

For more information, visit the **[SOA Management homepage](https://www.sdn.sap.com/irj/sdn/soa-management)**.

### **Summary**

Introduction how to work with CTC check templates for PI.

**Author:** Markus Hardank **Company:** SAP Deutschland AG & Co KG **Created on:** 17 May 2009

### **Author Bio**

Markus Hardank, SAP Deutschland AG & Co KG, PI development consultant

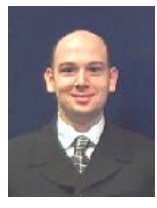

### **PI CTC templates tips and tricks**

Important related SAP notes: [1286149](https://service.sap.com/sap/support/notes/1286149) (PI Self test) and [1060264](https://service.sap.com/sap/support/notes/1060264) (PI Troubleshooting Guide)

As there is a new CTC template available (further information you find in the [note 1286149](https://service.sap.com/sap/support/notes/1286149)) I wanted to give a short overview how to work with this kind of template and how you can analyze and solve problems in case you run into errors. This template is not linked to a specific point in the lifetime of a PI system (like the previous templates for initial configuration), so it can be executed at any time. This template does also not change the PI configuration it only checks runtime and provides you a report in form of a log. Necessary changes have to be executed manually.

The template is available since:

- NetWeaver 7.10 Support Package 08
- NetWeaver 7.11 Support Package 02
- NetWeaver 7.20

You can execute this Wizard after a new installation, during runtime or after applying a Support Package or Patch. It is only applicable if the system was setup by a 7.10 or higher installer. Systems that have been upgraded from 6.40 or 7.0 are not supported.

Start the template in the NWA CTC configuration wizard. You can directly find the template if you enter the name "PI Self Test for NetWeaver" in the filter.

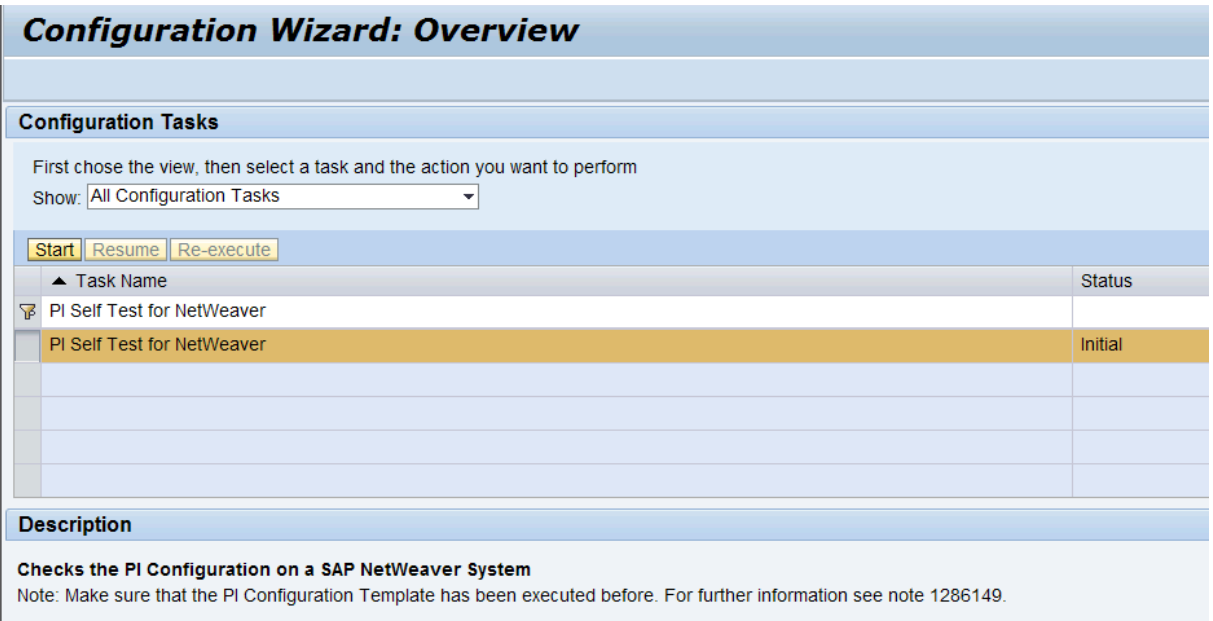

In case you have already executed the template once you will find the status of the last run and also the execution time behind the task name. In this case you have to start the template by "Re-execute".

You have to provide an ABAP administrative user with password and the password of the j2ee administrative user. Please note that the passwords will be checked and the template connects via these passwords to the system. In case you provide wrong information and retry your users might get locked (depending on your password policy)!

![](_page_2_Picture_61.jpeg)

You proceed by clicking on next and will get the result of the CTC PI check run. You can also jump directly to the log during runtime by just clicking on the step.

![](_page_2_Picture_62.jpeg)

After execution you can click on the "View Log" link to get further information of failed and executed steps. We will look closer into this. If you directly want to check the result of a specific check you can expand the details section of the template. There you find a list of the executed steps with a status sign. The  $\frac{10}{4}$  symbol indicates that there was a problem. By clicking on the link you jump directly to the execution log of that specific step.

![](_page_2_Picture_63.jpeg)

![](_page_3_Picture_102.jpeg)

If you go via the general "View log" link you will get a detailed overview of the execution of the template. That means how many steps where executed successfully, in which steps there where problems. In the "sub steps" section you can click through the hierarchy of the executed steps.

If you just want information about a certain step you can directly jump into that step by clicking on it – without going to the View Log view.

# **PI Self Test for NetWeaver**

show reporting information

```
Description
```
#### Checks the PI Configuration on a SAP NetWeaver System

Note: Make sure that the PI Configuration Template has been executed before. For further information see note 1286149.

#### **State**

Root process finished with skipped steps (2 steps executed successfully)

#### Failed steps (4)

- Check the domain registration in the SLD
- Check Web Services setup
- Check non final messages on Adapter Engine
- Check Adapter Engine Runtime

#### Sub steps

- Read the User Input
- Binding System Name
- Binding System Number
- · Binding System Host Name
- PI Self Test for NetWeaver Process

If you look into the log of a specific step you will find the following information:

• Description and state of the step (for every step) – this provides you valuable information to further sources (eg notes) with detailed explanation and information.

PI Self Test for NetWeaver > PI Self Test for NetWeaver Process > Check the domain registration in the SLD

#### Check the domain registration in the SLD

Checks the domain registration in the SLD

In case of problems please refer to the PI Trouble Shooting Guide. See note 1060264.

Step was skipped

**State** 

Description

• Stack trace (in case of an error message) – this is a very helpful section as in most cases it will provide you important hints, why something went wrong.

In our example – the wrong value for the integration server client was entered. So changing the value in the UI section of the template will solve this issue. Other typical issues could be that services are not registered or started.

After doing the necessary steps you can check the result by just re-executing the template.

**InvokeService-Result: ERROR** 

**Refresh Env. Messages: false** Duration: 0.237 sec Library Info Default Trace

Exception Class: com.sap.tc.lm.ctc.metamodel.exception.ActionExecuteException Exception Message: Execution of Function SXMS\_CHECK\_DOMAIN ends with an error (cause:Check must be run on Integration Server client, error code:000).

#### • Messages at exception time (in case of an error message)

#### **Messages at exception time**

ProcessRequest ErrorMsg **EMPTY MESSAGE FOR XPATH UMEDestination CTCImportParameters** UsageTypeProfile ヴ SLDAdministrator Wizard com.sap.tc.lm.ctc.SystemType SystemInfo J2EEAdministrator XIPROFILE\_HEALTH\_CHECKOutput **SLDAPI HEALTH CHECKOutput** SXMB\_CHECK\_IS\_CLIENT\_SPECIFIEDOutput checkUserPasswordOutput WebDynpro PISelfTest Wizard

Probably the stack trace section will give you a good hint where your problem is located. If you could not solve your problems by looking at the log a further source of information that might help is the PI Troubleshooting guide. (SAP note: 1060264).

## **Copyright**

© Copyright 2009 SAP AG. All rights reserved.

No part of this publication may be reproduced or transmitted in any form or for any purpose without the express permission of SAP AG. The information contained herein may be changed without prior notice.

Some software products marketed by SAP AG and its distributors contain proprietary software components of other software vendors.

Microsoft, Windows, Excel, Outlook, and PowerPoint are registered trademarks of Microsoft Corporation.

IBM, DB2, DB2 Universal Database, System i, System i5, System p, System p5, System x, System z, System z10, System z9, z10, z9, iSeries, pSeries, xSeries, zSeries, eServer, z/VM, z/OS, i5/OS, S/390, OS/390, OS/400, AS/400, S/390 Parallel Enterprise Server, PowerVM, Power Architecture, POWER6+, POWER6, POWER5+, POWER5, POWER, OpenPower, PowerPC, BatchPipes, BladeCenter, System Storage, GPFS, HACMP, RETAIN, DB2 Connect, RACF, Redbooks, OS/2, Parallel Sysplex, MVS/ESA, AIX, Intelligent Miner, WebSphere, Netfinity, Tivoli and Informix are trademarks or registered trademarks of IBM Corporation.

Linux is the registered trademark of Linus Torvalds in the U.S. and other countries.

Adobe, the Adobe logo, Acrobat, PostScript, and Reader are either trademarks or registered trademarks of Adobe Systems Incorporated in the United States and/or other countries.

Oracle is a registered trademark of Oracle Corporation.

UNIX, X/Open, OSF/1, and Motif are registered trademarks of the Open Group.

Citrix, ICA, Program Neighborhood, MetaFrame, WinFrame, VideoFrame, and MultiWin are trademarks or registered trademarks of Citrix Systems, Inc.

HTML, XML, XHTML and W3C are trademarks or registered trademarks of W3C®, World Wide Web Consortium, Massachusetts Institute of Technology.

Java is a registered trademark of Sun Microsystems, Inc.

JavaScript is a registered trademark of Sun Microsystems, Inc., used under license for technology invented and implemented by Netscape.

SAP, R/3, SAP NetWeaver, Duet, PartnerEdge, ByDesign, SAP Business ByDesign, and other SAP products and services mentioned herein as well as their respective logos are trademarks or registered trademarks of SAP AG in Germany and other countries.

Business Objects and the Business Objects logo, BusinessObjects, Crystal Reports, Crystal Decisions, Web Intelligence, Xcelsius, and other Business Objects products and services mentioned herein as well as their respective logos are trademarks or registered trademarks of Business Objects S.A. in the United States and in other countries. Business Objects is an SAP company.

All other product and service names mentioned are the trademarks of their respective companies. Data contained in this document serves informational purposes only. National product specifications may vary.

These materials are subject to change without notice. These materials are provided by SAP AG and its affiliated companies ("SAP Group") for informational purposes only, without representation or warranty of any kind, and SAP Group shall not be liable for errors or omissions with respect to the materials. The only warranties for SAP Group products and services are those that are set forth in the express warranty statements accompanying such products and services, if any. Nothing herein should be construed as constituting an additional warranty.